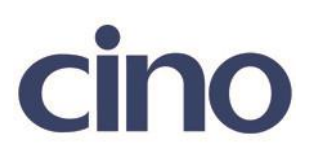

## バーコードリーダー設定表

## (設定項目:EAN の変換設定)

設定内容:EAN-8 を EAN-13 に変換する設定をします。

以下のバーコードを順番に読み取って設定して下さい。

①:設定開始

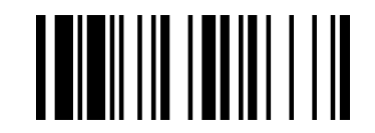

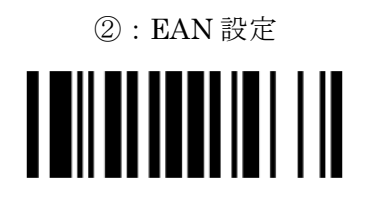

下記の設定項目のいずれかを選択してください。

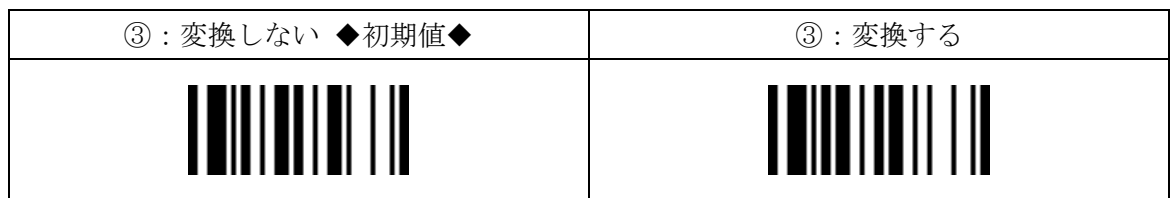

④:設定終了

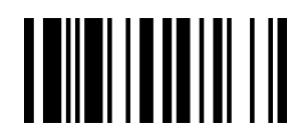

201707